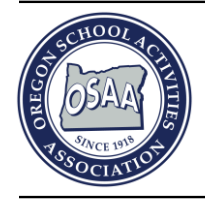

## Oregon School Activities Association 25200 SW Parkway Avenue, Suite 1 Wilsonville, OR 97070

503.682.6722 http://www.osaa.org

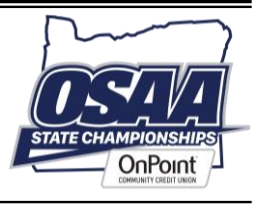

## **Mobile Team Rosters & QR Codes**

Schools can easily provide fans quick access to mobile team rosters accessible from any smart device. With printable QR codes, people can access your program's rosters and see the day's contest rosters from their phones. Instead of printing out copies of team rosters for every game, just print out a few pages with your team's QR code and let your fans access team information digitally.

## **Download Your Program's QR Code**

- QR codes are unique to your school's activity programs. Football and volleyball programs have their own QR codes. Sports for boys and girls also have their own QR codes as well; e.g., there is a QR code for boys soccer and a separate code for girls soccer.
- Access QR codes from your team page. You must be logged into your OSAA website user account with access to your team in order to download QR codes.
- Click the **Print/Download** button and if you're logged in, you'll see a menu option for **Roster QR Codes**.
- QR codes are available in PNG format of various graphics sizes to fit most needs. The image files can easily integrate with whatever software your school uses to create flyers.
- Freshm an s 图) Multi-Team Schedule Multi-Team Roster 图 Roster Download Roster QR Codes >  $\equiv$  Tiny (64 px) Small  $(128 px)$ Medium (256 px) Large  $(512 px)$

Print/Download

×

×

×

Varsity

**Junior Varsity** 

Junior Varsity 2

- QR codes are valid throughout the entire season and only need to be printed once.
- Remember, QR codes are sport-specific and boys and girls sports programs have their own QR codes.
- Add QR codes to a flyer or poster with a note as to which sport it corresponds to. That way, you only need to print a few copies and swap them for the respective sport playing at your venue on game day.
- Scanning a QR code from a smartphone will link to your activity program's mobile roster page.

## **What Information Is Available on the Mobile Rosters Page?**

- Mobile roster pages are easy to access via QR codes and are optimized for small screens. Your QR codes link to your activity program's mobile roster page without having to download a separate app.
- The mobile roster page lists your team's rosters for all levels.
- When fans view your team's mobile roster page on a contest day, links are automatically added that list both teams' information side-by-side on one page (contest rosters).
- On contest days, the mobile roster page will also automatically add a link to the other school's mobile roster page so visiting spectators can see their team's rosters easily from your QR codes. There is no need to print out QR codes other than your team's codes.